#### XDOTOOL

#### a very useful utility!

XDOTOOL allows you to simulate keyboard input [and mouse activity, to move and resize windows, etc].

So far, I have only used XDOTOOL for typing shortcuts

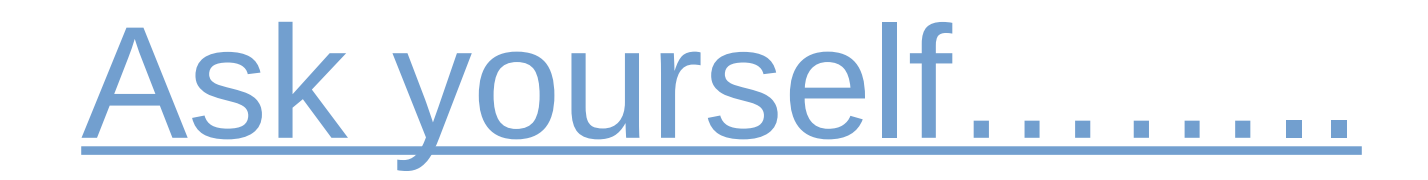

- How often do you type your email address, mobile number, street, suburb, post code? Or unique id's such as account number, medicare number, tax-file number, etc?
- I begrudge wasting time performing such mundane, repetitive, mindblowingly boring tasks
- I begrudge it even more when a simple typo means I have to do it all over again!

Have you thought... '*well that's several minutes of my life WASTED that I will never see again!*'

XDOTOOL can help you work faster AND to minimise typos and the time wasted as a consequence!

#### XDOTOOL is available for major Linux distros.

(It is available for other inferior operating systems too!)

For Ubuntu, Debian or Linux Mint, you can just do:

#### \$ sudo apt-get install xdotool  $1<sub>1</sub>$

#### What software is loaded?

- libxdo3 and/or xautomation • exdotool
- XDOTOOL software uses less than 400kB of disk space.

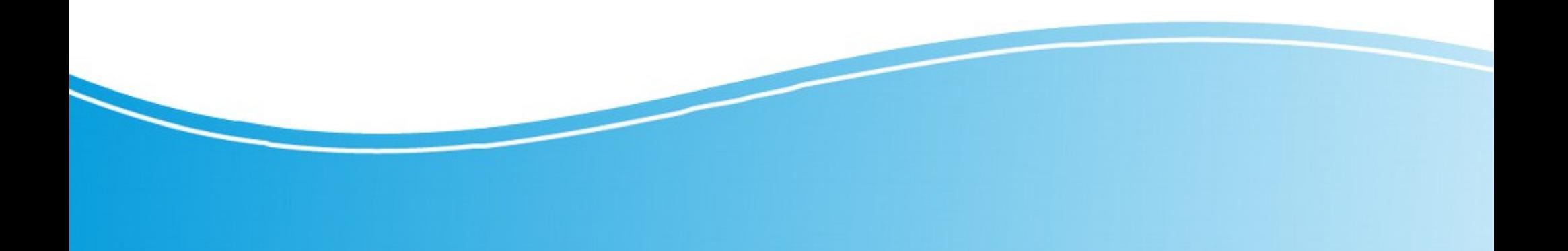

#### How to program shortcuts

- Click on System Settings
- Select Hardware keyboard shortcuts
- Click Add a custom shortcut

"

- $\bullet$  give the shortcut a name (eg mobile number)
- $\bullet$  enter a bash command to run when this shortcut is invoked

eg: bash -c " sleep 0.6 ; xdotool type '0400XXXXXX'

• Then, using the actual key-combination you have decided upon to invoke that bash command, specify the keyboard mapping / keyboard binding that will invoke this command. ( for example ctrl +alt + *num/ltr* )

#### Adding a custom shortcut

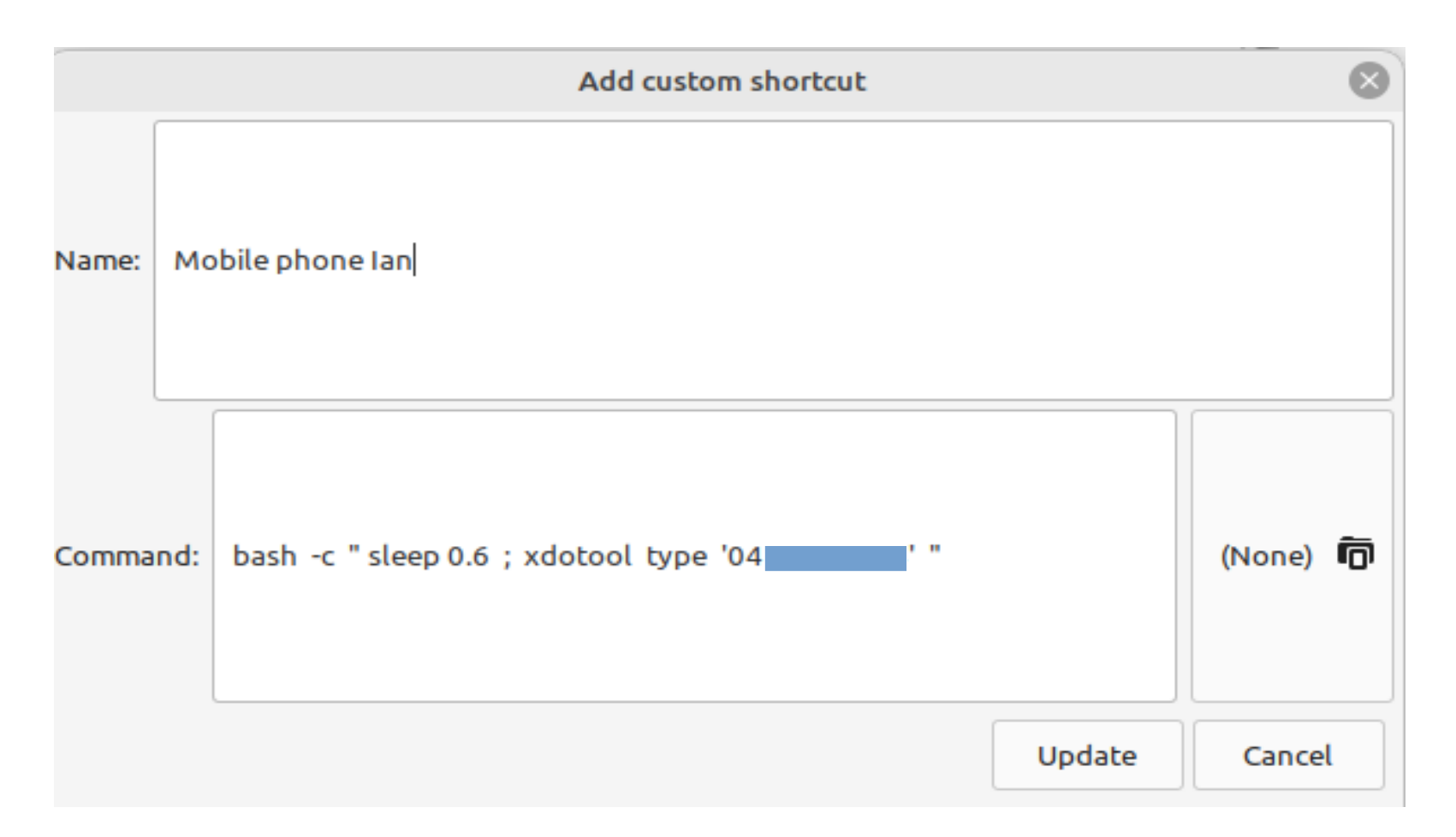

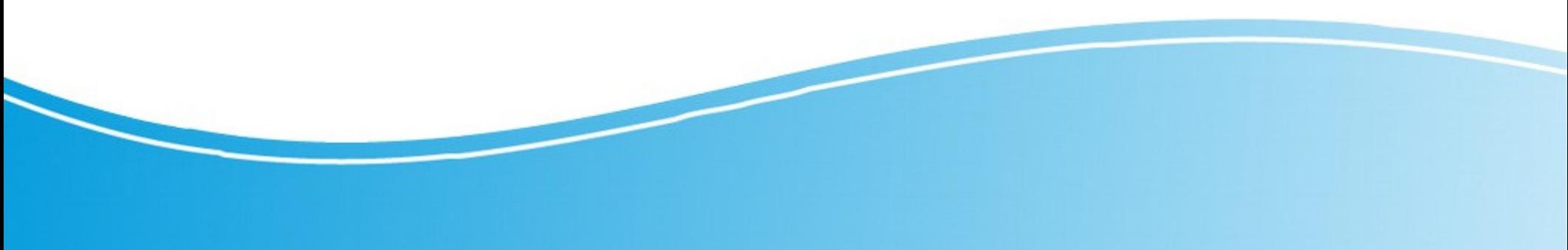

# Specify the keyboard bindings

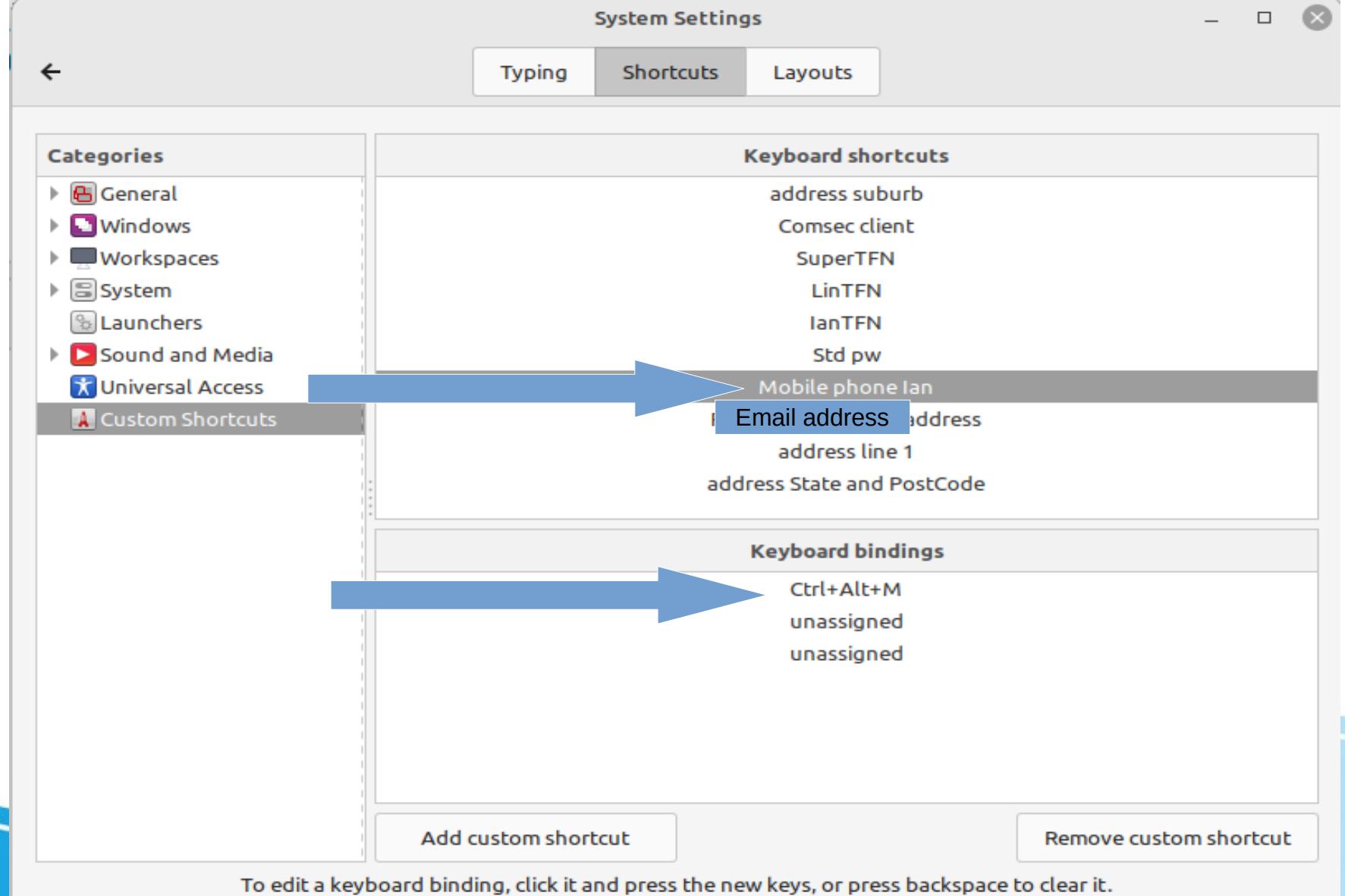

# Things I learned …..

- Xdotool has many commands and options see internet documentation for details.
- Xdotool commands can be concatenated into a string using a semicolon ( ; ) to separate each command
- Faster PC's (eg solid state devices) definitely require a 'sleep' component ( eg 0.6 miliseconds) at the start of the bash command

#### Avoid conflict with system shortcuts

Have a 'cheat sheet' near your PC Develop a consistent use of keys. ( Follow the KISS principle… Keep It Simple Stupid)

for example...

 $ctrl + alt + e = email address$  $ctrl + alt + m = mobile number$  $ctrl + alt + 1 = Address line 1$  $ctrl + alt + 2 = Suburb$  $ctrl + alt + 3 = State PostCode$  Thank you.

### Give it a 'try'